## **Set Resource Management**

Last Modified on 09/30/2015 12:56 pm EDT

Wave includes configurable media resources that can be optimized for different uses. These resources are allocated in Resource Management. This applet also includes the Resource Management Advisor which will suggest specific settings for specific use cases.

To use Resource Management:

- 1. Login to Global Administrator (see Login to Wave IP Global Administrator).
- 2. Click on Resource Management.

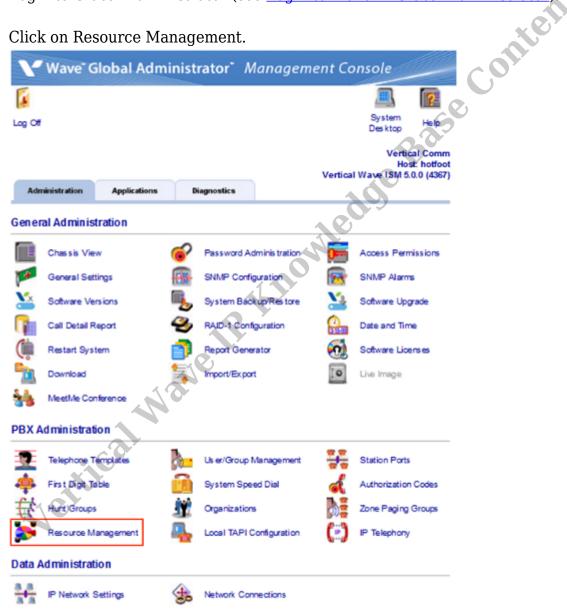

3. A warning dialog will appear noting the serious consequences of changing resource allocation. Click OK.

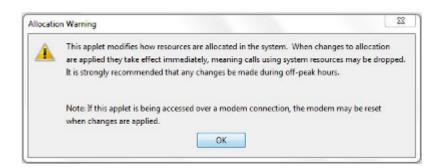

4. The first step is to run the Resource Management Advisor. Click the "Resource Management Advisor" button.

| _                                                                                                    |                             |
|----------------------------------------------------------------------------------------------------|-----------------------------|
| Resource Management                                                                                                    |                             |
| Conference Resources  Application Resources  Application Resources  Application Resources  System Resources  System Resources | adde Base Content           |
| Available Resources<br>Ports: 191<br>Power (MCPS): 17.0                                                                       | Resource Management Advisor |
|                                                                                                    | Restore Apply Done Help     |

5. The Resource Management Advisor will ask specific questions about the Wave implementation. These questions should be very similar to the questions answered on VCommerce during the quoting of the system. Answer all questions (do not leave any fields blank. Enter 0 instead of leaving a field blank.)

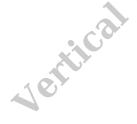

| Phones -                  | ify total number of Digital and Analog phones co                                                 | proceed to the sustem             |  |
|---------------------------|--------------------------------------------------------------------------------------------------|-----------------------------------|--|
| 10                        |                                                                                                  |                                   |  |
| Please spe                | ify total number of SIP phones connected to the                                                  | system.                           |  |
| G.711 Cod                 | ec is recommended and assumed for SIP Phones                                                     | , however if G.729                |  |
| Codec is n                | eded, please specify the number of phones usin                                                   | ig G.729.                         |  |
| Call record               | ng                                                                                               |                                   |  |
|                           | ify the maximum number of simultaneous calls th<br>Call Recording)?                              | nat need to be recorded. (Enter 0 |  |
| Allow call r              | cording on external calls only? (Check for 'Yes')                                                |                                   |  |
| Trunks                    |                                                                                                  |                                   |  |
| How many                  | simultaneous calls need to be supported on digita                                                | al and analog trunks?             |  |
| Please spe                | ify the total number of concurrent calls over SIF                                                | rtrunk.                           |  |
|                           | ec is recommended and assumed for SIP Trunks.<br>lease specify the number of trunks using G.729. |                                   |  |
| All incomin<br>(check for | ı (or majority of) incoming calls going to be answ<br>Yes')                                      | ered by an AutoAttendant.         |  |
| Conference                |                                                                                                  | 29                                |  |

6. Click OK to get recommendations.

**Note:** If your answers result in a configuration that cannot be supported by your system due to licensing or system limits, then you may receive an error message. Click OK and adjust the problem question to get valid recommendations.

7. Copy the resulting recommendations down.

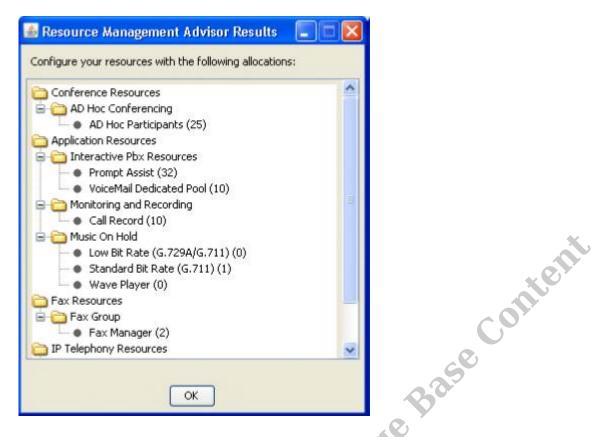

- 8. Click OK to close the screen and return to the Resource Management applet.
- 9. Open each folder in Resource Manage and click on each value to apply the recommended setting from Resource Management Advisor.
- 10. A drop-down box will appear to the left. Use it to set the recommended value. **Note:** The available settings in this dropdown will change based the settings already applied to other fields. If the value needed for a particular field isn't available, consider adjusting the value in another resource field. For example, when needed more conference resources, consider reducing the number of Music On Hold resources used.
- 11. When all recommended resources have been applied, click Done to apply the settings.

**RELATED ARTICLES** [template("related")]